## **COMPAQ**

# Using the Wedge

## **Attaching the Wedge to Your Computer**

To attach the Wedge to your computer, complete the following steps:

- 1. Line up your computer with the alignment hooks on the Wedge.
- 2. Pivot your computer down and press it firmly into place on the Wedge. Your computer will snap into place.

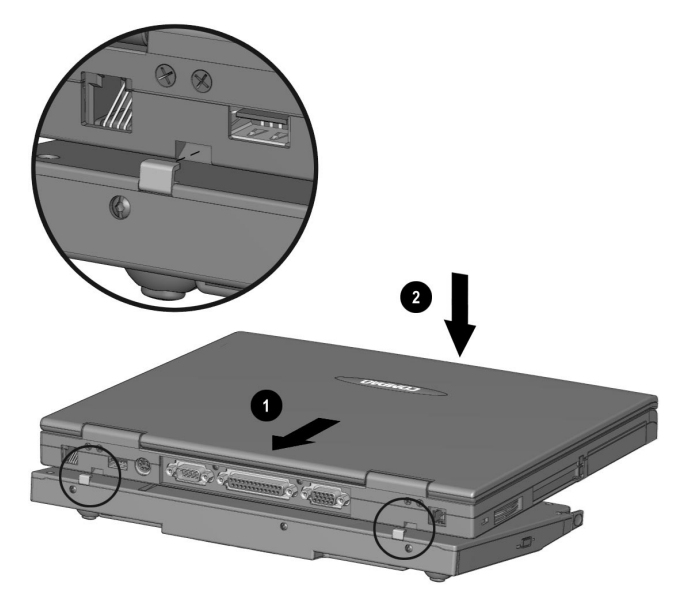

*Attaching the Wedge*

## **Detaching the Wedge from Your Computer**

Before detaching the Wedge from your computer, you must first shut down the computer, using one of the following methods:

- Turn off the computer using the standard Windows shutdown method.
- Press the **Power**  $\cup$  button to initiate Hibernation mode.
- Click the **Start** button on the Windows taskbar, then click **Eject PC**.

When the computer has shut down, detach the computer from the Wedge by completing the following steps:

- 1. Press in the **Wedge Release** button located on the sides of the Wedge.
- 2. Lift your computer up and toward you.

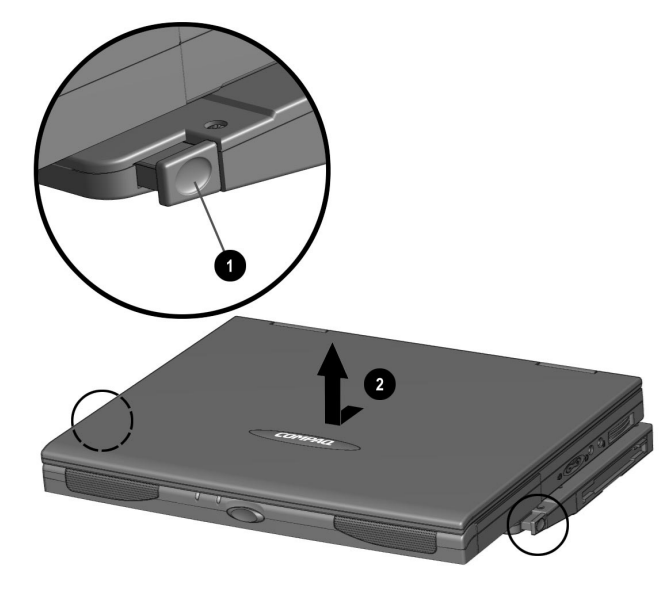

*Detaching the Wedge*

Download from Www.Somanuals.com. All Manuals Search And Download.

## **Inserting the Battery**

To insert the battery, complete the following steps:

- 1. If the AC adapter is not connected, turn off your computer.
- 2. Close the computer cover.
- 3. Slide the battery *label side up* into the compartment until you hear a click.

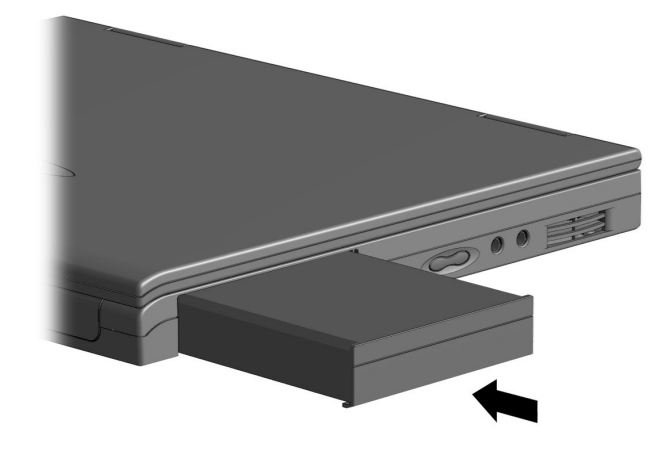

*Inserting the Battery*

#### **Removing the Battery**

To remove the battery, complete the following steps:

- 1. Save and close any open files.
- 2. If the AC adapter is not connected, turn off your computer.
- 3. Release the battery by sliding the switch on the underside of the unit in the direction indicated by the arrow.

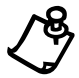

+ **NOTE:** Only Compaq 1900 Series Mobile Internet PC batteries should be installed in your computer.

4. Use the tab on the battery that extends below your computer to pull out the battery.

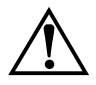

**WARNING:** To reduce the risk of damage to the battery or personal injury, do not crush, puncture, or incinerate the battery or short the metal contacts. Do not attempt to open or service the battery.

#### **NOTICE**

The information in this card is subject to change without notice.

#### COMPAQ COMPUTER CORPORATION SHALL NOT BE LIABLE FOR TECHNICAL OR EDITORIAL ERRORS OR OMISSIONS CONTAINED HEREIN; NOR FOR INCIDENTAL OR CONSEQUENTIAL DAMAGES RESULTING FROM THE FURNISHING, PERFORMANCE, OR USE OF THIS MATERIAL.

This card contains information protected by copyright. No part of this card may be photocopied or reproduced in any form without prior written consent from Compaq Computer Corporation.

©1999 Compaq Computer Corporation. All rights reserved.

Compaq is registered with the U.S. Patent and Trademark Office. Printed in the U.S.A., Brazil, Canada, Japan, Korea, Singapore, Taiwan, and the U.K.

Windows is a registered trademark of Microsoft Corporation in the United States and/or other countries.

First Edition, July 1999

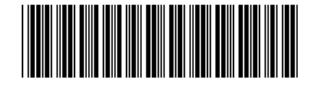

159204-001

Download from Www.Somanuals.com. All Manuals Search And Download.

Free Manuals Download Website [http://myh66.com](http://myh66.com/) [http://usermanuals.us](http://usermanuals.us/) [http://www.somanuals.com](http://www.somanuals.com/) [http://www.4manuals.cc](http://www.4manuals.cc/) [http://www.manual-lib.com](http://www.manual-lib.com/) [http://www.404manual.com](http://www.404manual.com/) [http://www.luxmanual.com](http://www.luxmanual.com/) [http://aubethermostatmanual.com](http://aubethermostatmanual.com/) Golf course search by state [http://golfingnear.com](http://www.golfingnear.com/)

Email search by domain

[http://emailbydomain.com](http://emailbydomain.com/) Auto manuals search

[http://auto.somanuals.com](http://auto.somanuals.com/) TV manuals search

[http://tv.somanuals.com](http://tv.somanuals.com/)